## **CHECK LIST**

Checking actuator settings requires the use of and **Algebra Reys only. Displays on actuator show set values.** Return to the start of the setting procedure (Position Display) by pressing and **the start of the setting procedure Checking may be carried out with the actuator in either Setting or Checking mode.** 

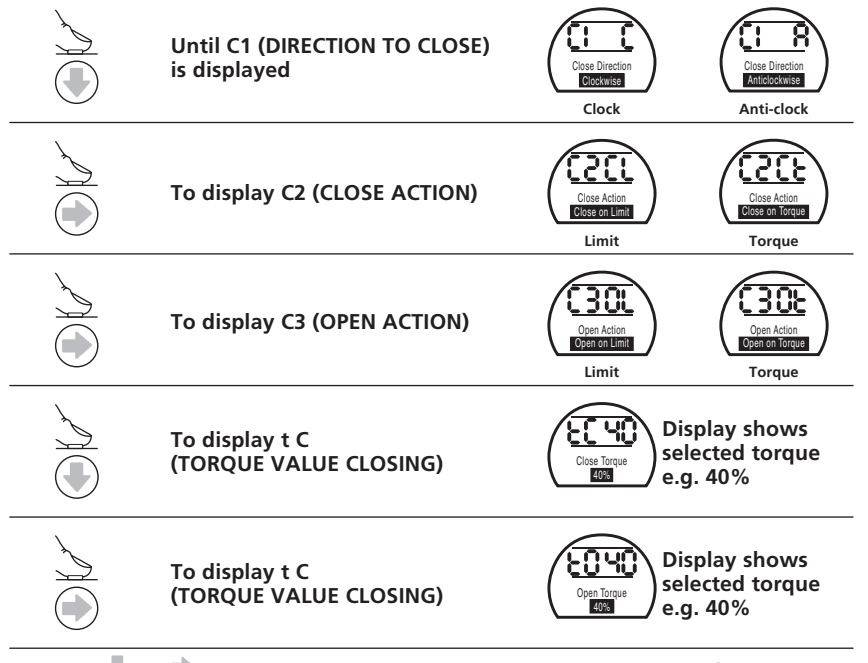

**Press** and together to return to Position Display and move valve to fully closed **condition checking that closed symbol and lamp appear just as the limit of travel is reached.**

**Move valve to fully open position checking that open symbol and lamp appear just as the limit of travel is reached.**

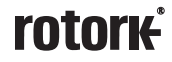

**www.rotork.com**

A full listing of our worldwide sales and service network is available on our website at

*UK head office* Rotork Controls Limited *telephone* Bath 01225 733200 *telefax* 01225 333467 *email* mail@rotork.co.uk

*USA head office* Rotork Controls Inc *telephone* Rochester (585) 247 2304 *telefax* (585) 247 2308 **email info@rotork.com** 

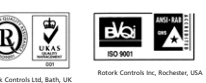

As part of a process of on-going product development, Rotork reserves the right to amend and change specifications without prior potice.

Published data may be subject to change.

For the very latest version release, visit our website at www.rotork.com

The name Rotork is a registered trademark. Rotork recognizes all registered trademarks. Published and produced in the UK by Rotork Controls Limited.

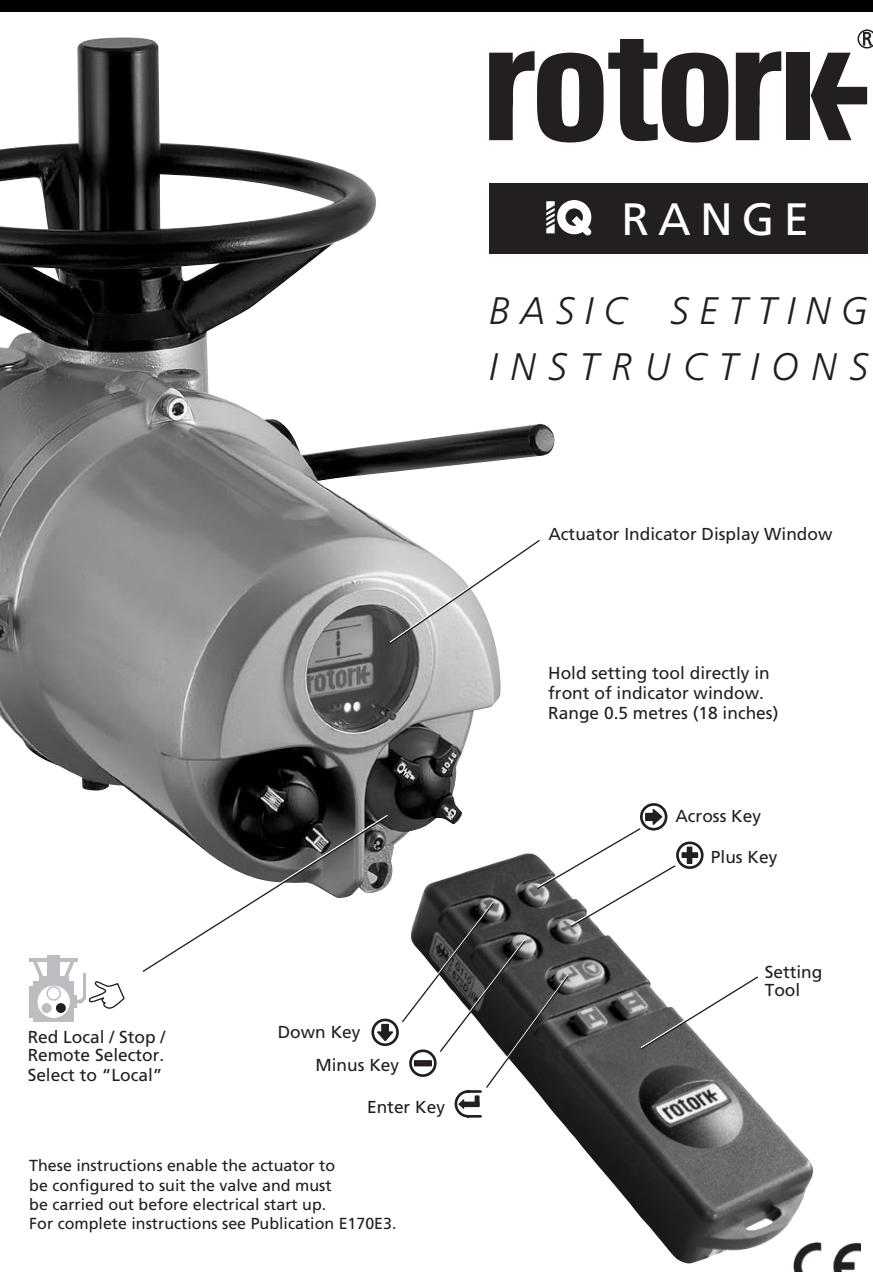

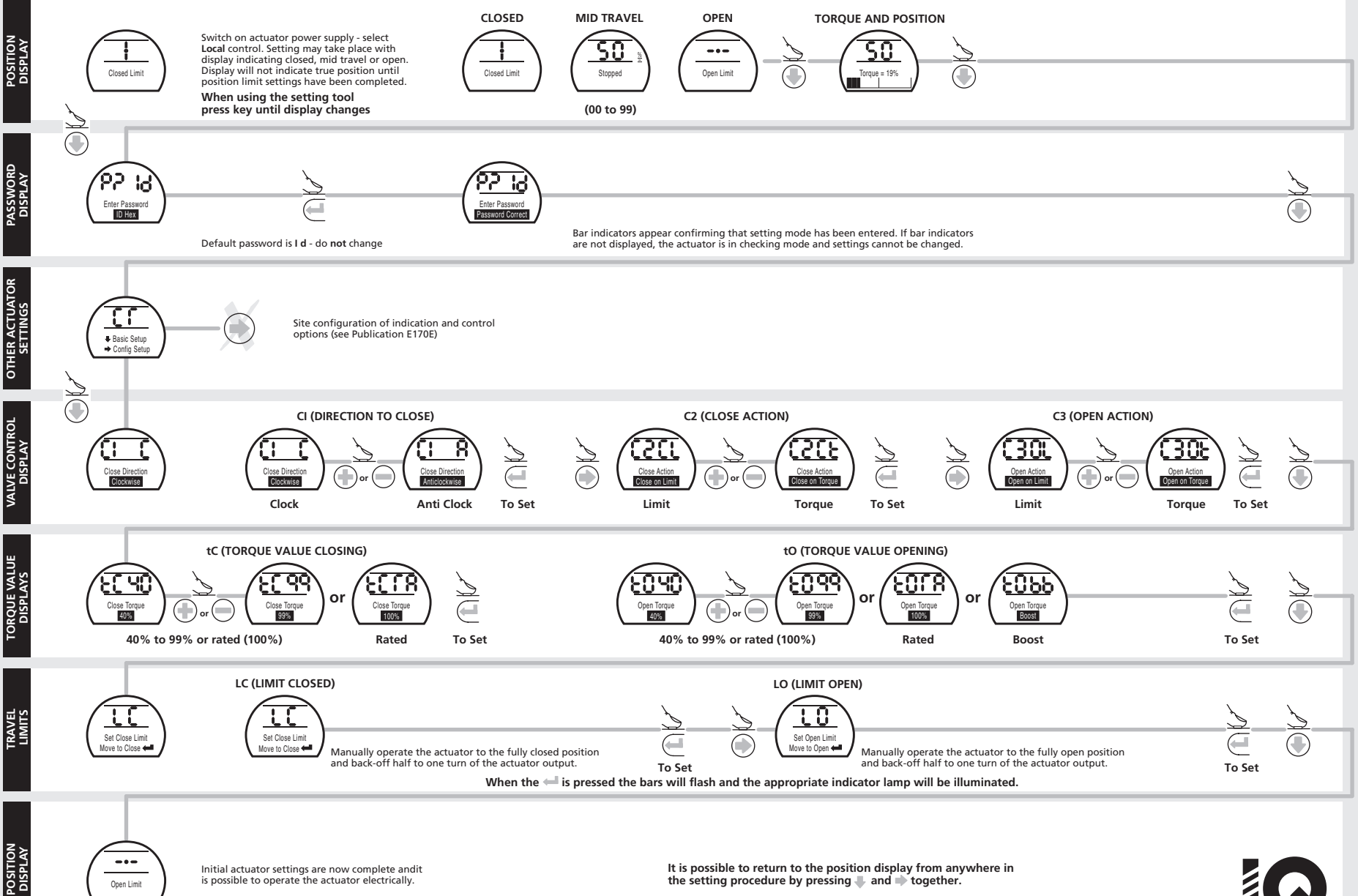

is possible to operate the actuator electrically.

Open Limit

the setting procedure by pressing and together.

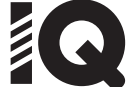